## **RESETANLEITUNG.**

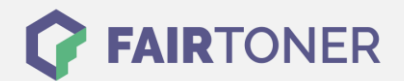

## **Brother DCP-7020 Trommel Reset**

**Schritt-für-Schritt: So setzen Sie die Trommel Ihres Druckers ganz einfach zurück! TROMMEL RESET**

Hier finden Sie die passende Trommel Reset-Anleitung für den Brother DCP-7020. Diese Anleitung funktioniert für die originale Brother DR-2000 Trommel als auch für die kompatible Trommel. Um einen Brother DCP-7020 Trommel Reset durchzuführen, befolgen Sie bitte die einzelnen Schritte und gehen dabei zügig vor, um ein Zurückfallen in das Hauptmenü des Druckers zu vermeiden.

- 1. Öffnen Sie die Geräteklappe
- 2. Drücken Sie 1x die Taste "Optionen"
- 3. Die Frage "Trommel ersetzt? Ja/Nein" erscheint
- 4. Bestätigen Sie mit der "+" Taste
- 5. Die Meldungen "ausgeführt" oder "ausgerichtet" erscheint
- 6. Die Geräteklappe wieder schließen

Der Brother Trommel Reset wurde damit auch schon abgeschlossen und der Trommelzähler ist zurückgesetzt. Sie können weiterdrucken wie bisher.

## **Verbrauchsmaterial für Brother DCP-7020 Drucker bei FairToner**

Kaufen Sie hier bei [FairToner](https://www.fairtoner.de/) die passende Trommel für Ihren Brother DCP-7020 Drucker.

- **[Brother DCP-7020 Trommel](https://www.fairtoner.de/trommeln/brother-trommeln/brother-dcp-7020-trommeln/)**
- [Brother DR-2000 Trommel](https://www.fairtoner.de/oem/brother-dr-2000-trommeln/)

**FAIRTONER.DE ONLINESHOP / SOFORTHILFE / RATGEBER**

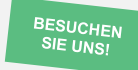

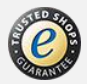